# Unterstützung der Geschäftskontinuität während der COVID-19-Pandemie - Ressourcen für mobile und Remote-Zugriffslösungen Ī

### Inhalt

**Einführung** Größe Konfigurieren **Fehlerbehebung** 

## Einführung

In diesem Dokument wird beschrieben, wie eine Lösung für mobilen und Remote-Zugriff (MRA) mithilfe von Cisco Expressway dimensioniert, konfiguriert und Fehler behoben werden können.

## Größe

Der [MRA-Anwendungshinweis](https://cs.co/mra-scale) fasst zusammen, wie die vorhandene Kapazität in MRA-Bereitstellungen von Cisco optimiert werden kann, und enthält Hinweise zur Bewertung zusätzlicher Kapazitäten.

Darüber hinaus finden Sie unter [Preferred Architecture](/content/en/us/td/docs/solutions/CVD/Collaboration/enterprise/12x/120/collbcvd/sizing.html) Informationen zur Bedarfsbestimmung von Cisco Expressway für [Cisco Collaboration 12.x Enterprise On-Premises-Bereitstellungen, CVD,](/content/en/us/td/docs/solutions/CVD/Collaboration/enterprise/12x/120/collbcvd/sizing.html) Tabellen 9-8 und 9-9.

### Konfigurieren

- [Mobile und Remote-Zugriff über Cisco Expressway Deployment Guide \(X12.5\)](/content/en/us/td/docs/voice_ip_comm/expressway/config_guide/X12-5/exwy_b_mra-expressway-deployment-guide.html) und [Expressway MRA Basic Configuration](https://video.cisco.com/detail/video/5973145640001/expressway-mra-basic-configuration?autoStart=true&q=MRA) (video) enthalten schrittweise Anweisungen zur Konfiguration der MRA-Lösung.
- Die Firewall-Anforderungen finden Sie in der [IP-Port-Nutzung von Cisco Expressway.](/content/dam/en/us/td/docs/voice_ip_comm/expressway/config_guide/X12-5/Cisco-Expressway-IP-Port-Usage-for-Firewall-Traversal-Deployment-Guide-X12-5.pdf)
- Einige Bereitstellungen können unterschiedliche interne und externe Domänen haben. Informationen zur [Konfiguration von MRA](/content/en/us/support/docs/unified-communications/expressway-series/117811-configure-vcs-00.html) finden Sie unte[r](/content/en/us/support/docs/unified-communications/expressway-series/117811-configure-vcs-00.html) [Konfigurieren von mobilem und](/content/en/us/support/docs/unified-communications/expressway-series/117811-configure-vcs-00.html) [Remote-Zugriff über Expressway/VCS in einer Multi-Domain-Bereitstellung](/content/en/us/support/docs/unified-communications/expressway-series/117811-configure-vcs-00.html).

### Fehlerbehebung

Wenn die Anmeldung bei Jabber über MRA fehlschlägt, führen Sie die folgenden Schritte aus, um das Problem zu beheben:

Schritt 1: Führen Sie den [Collaboration Solutions Analyzer](https://cway.cisco.com/csa/) (CSA) mit einer Reihe von Testberechtigungen aus.

CSA ist eine Suite von Tools für Ihre Collaboration-Lösung. CSA unterstützt die verschiedenen Phasen des Lebenszyklus einer Collaboration-Lösung, und speziell für MRA reduziert der Collaboration Edge (CollabEdge) Validator die für die Problembehebung erforderliche Zeit erheblich.

CollabEdge Validator ist ein Tool, das MRA-Bereitstellungen durch Simulation eines Client-Anmeldeprozesses validiert. Es werden mehrere Prüfungen durchgeführt:

- Validierung von DNS-Einträgen (Public Domain Name System)
- Externe Verbindungsüberprüfungen
- Expressway-E (Exp-E) SSL-Zertifikate
- Anwendungsflussüberprüfungen für Unified Communications Manager (UCM) und IM & Presence Server (IM&P) Benutzerdatendienste (UDS)Extensible Messaging and Presence Protocol (XMPP)SIP-Registrierung (Session Initiation Protocol)

#### Eingabe

Das Tool benötigt mindestens eine Domäne, um die DNS-Konfiguration, die Exp-E-Erkennung, die Konnektivität und die SSL-Exp-E-Zertifikate zu überprüfen. Wenn ein Testbenutzername und ein Testkennwort angegeben werden, kann das Tool die Benutzer- und Gerätekonfiguration von UCM abrufen, eine Authentifizierung gegen IM&P durchführen und ein zugeordnetes Gerät registrieren. Wenn Sie über eine reine Telefonbereitstellung verfügen, aktivieren Sie das Kontrollkästchen, und die IM&P-Prüfungen werden übersprungen.

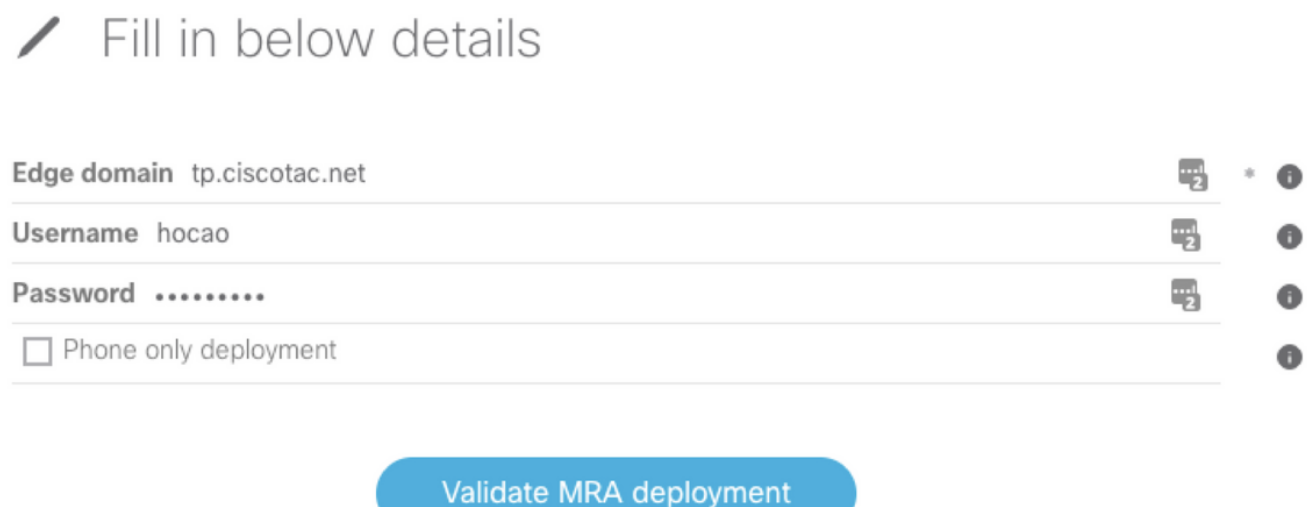

#### Beispielausgabe

Die erste angezeigte Sache ist eine Übersicht über den Anmeldeversuch, der einen Überblick darüber gibt, was funktioniert und was fehlschlägt. Ein Beispiel, wenn alles korrekt funktioniert:

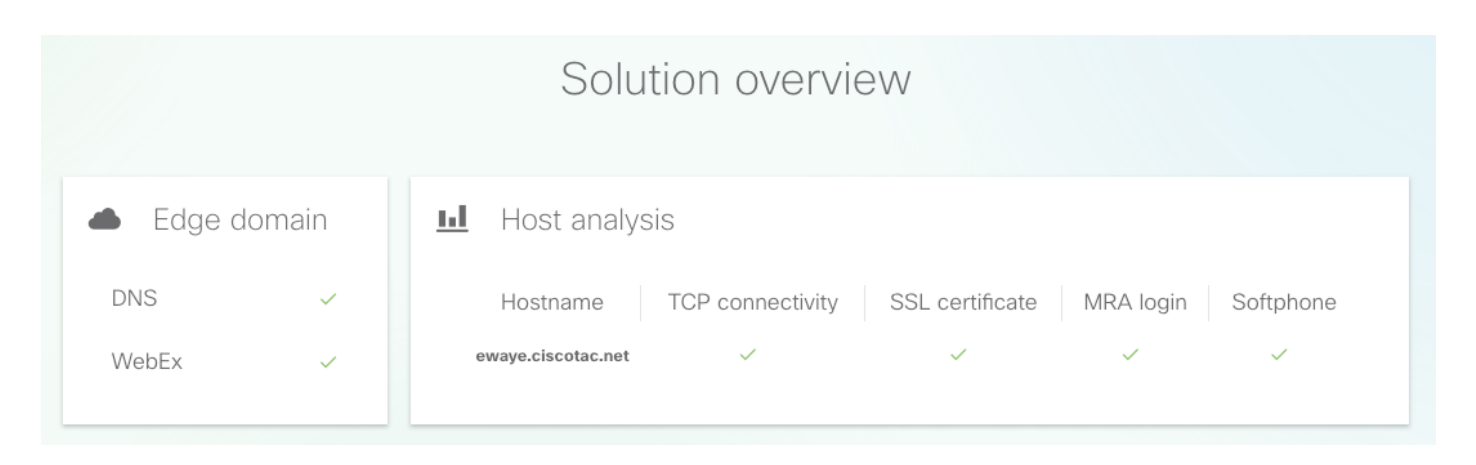

Wenn etwas nicht funktioniert, ist es sofort in dem Abschnitt sichtbar, dass es fehlschlägt. Weitere Einzelheiten finden Sie in den einzelnen Abschnitten dieses Dokuments.

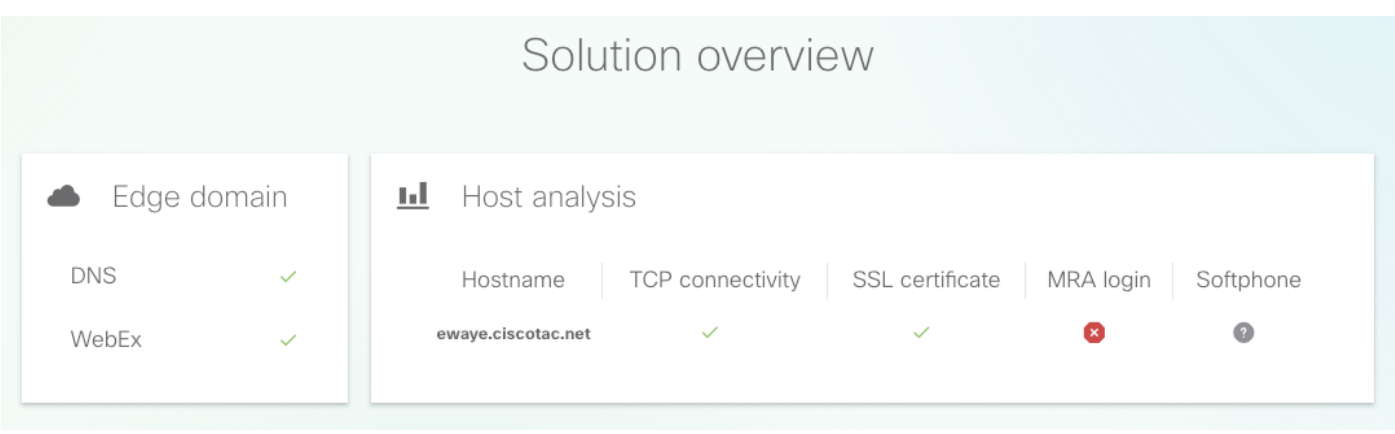

#### Edge-Domänenvalidierung

In der Edge-Domänenvalidierung werden alle Details zu DNS-Datensätzen angezeigt. Klicken Sie auf das Fragezeichen, um weitere Informationen zur Prüfung anzuzeigen.

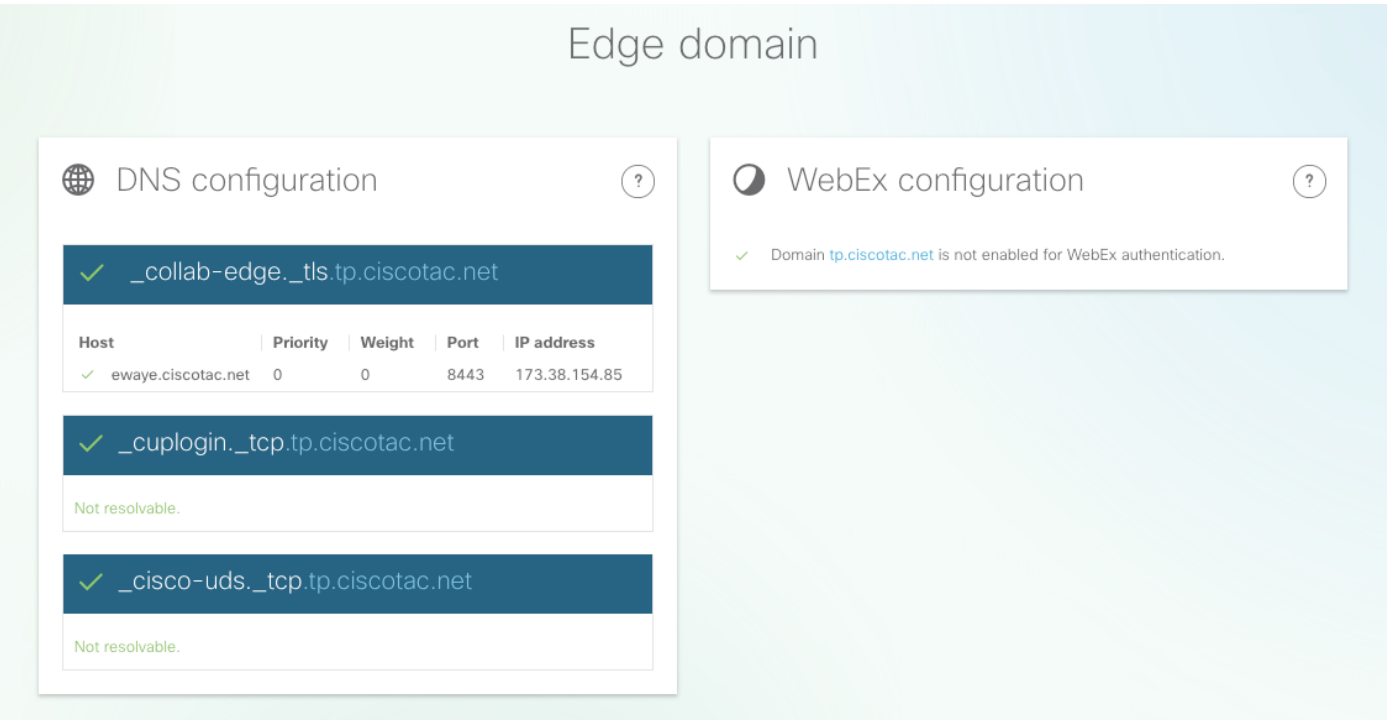

Externe Konnektivität und SSL-Zertifikatsüberprüfungen für Exp-E

Dieser Abschnitt enthält Details zu den Verbindungs- und Exp-E-Zertifikatsprüfungen für jeden Host, der mit den DNS-Datensätzen erkannt wurde. Das Fragezeichen steht auch hier zur Verfügung, um weitere Informationen darüber zu erhalten, welche Prüfungen durchgeführt werden und warum.

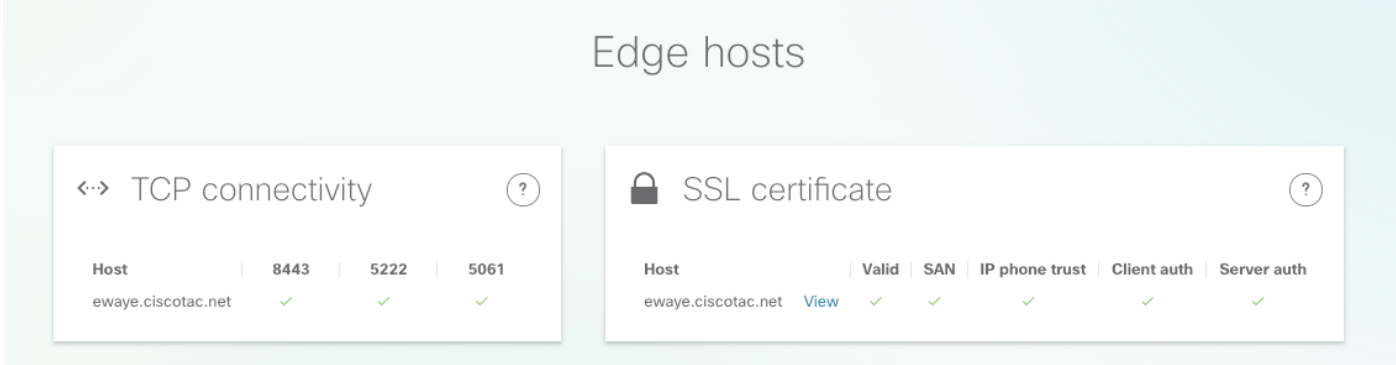

Klicken Sie neben dem Hostnamen auf Anzeigen, um die Zertifikatsdetailansicht zu öffnen und alle Details der kompletten Kette zur Verfügung zu stellen.

### SSL certificate

ewaye.tp.ciscotac.net

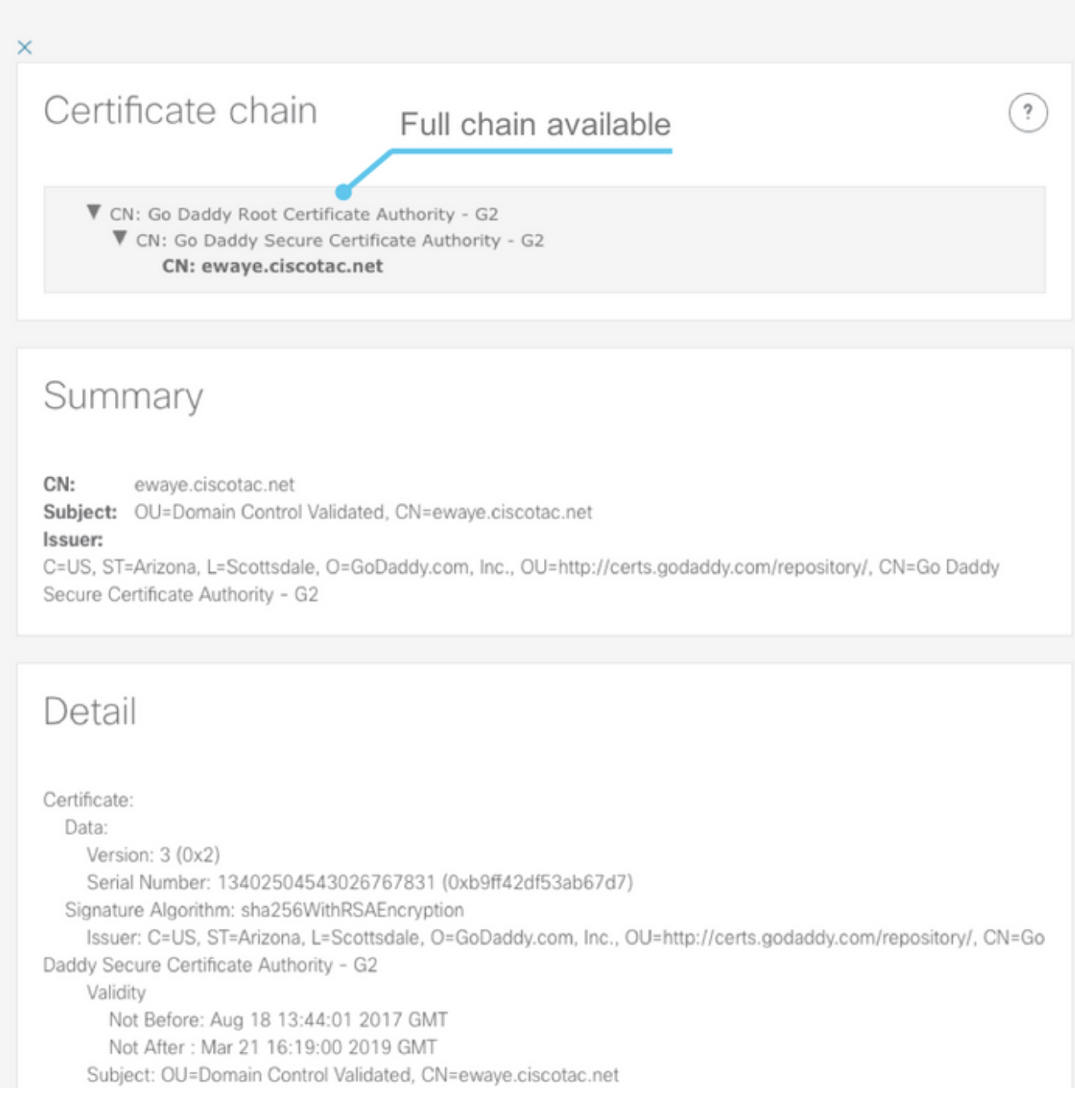

#### Edge-Server

In diesem Abschnitt werden die Edge-Konfigurationsdetails angezeigt. Dies geschieht für jedes vom DNS entdeckte Exp-E.

### Tested edge servers

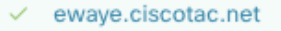

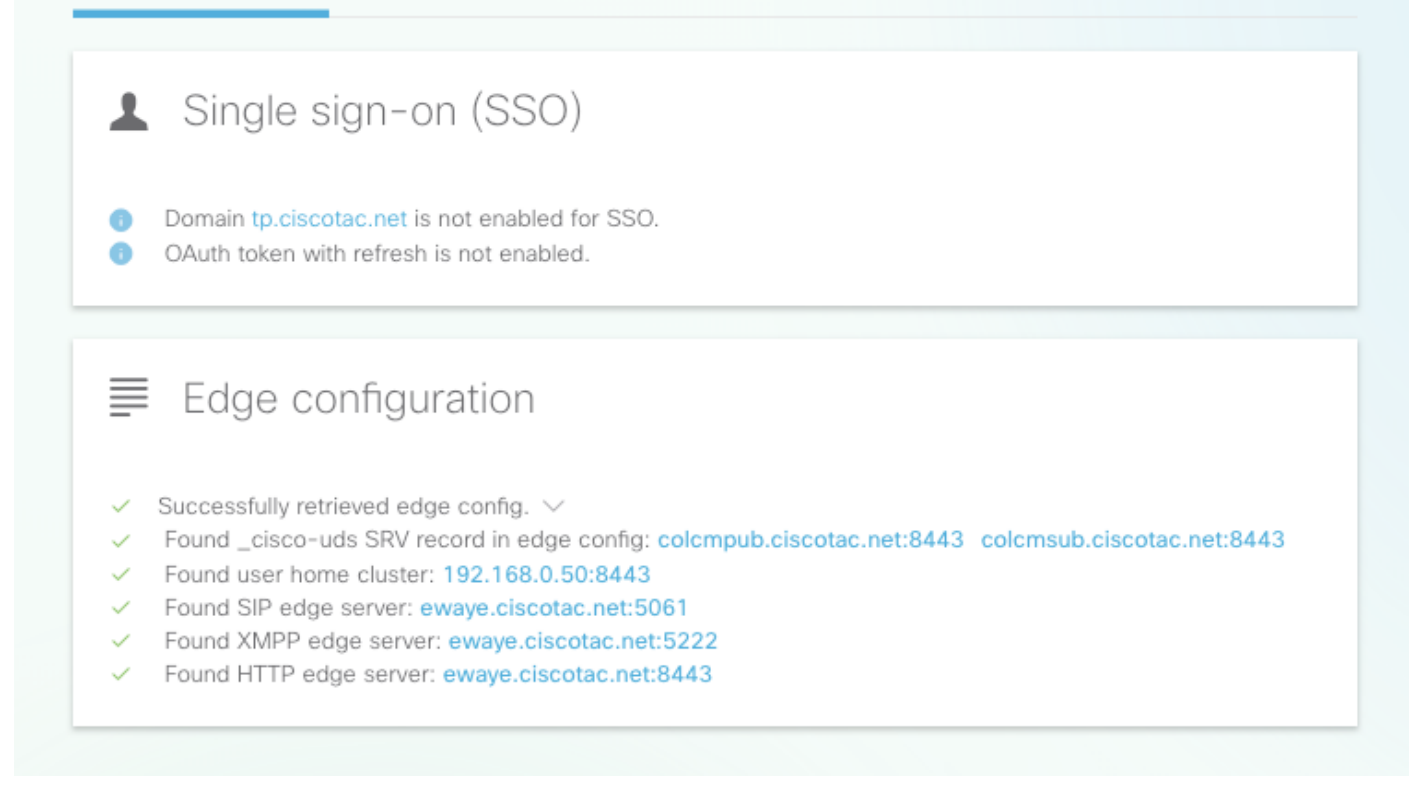

 $\overline{\cdot}$ 

Der gesamte Inhalt der Antwort kann ebenfalls erweitert werden.

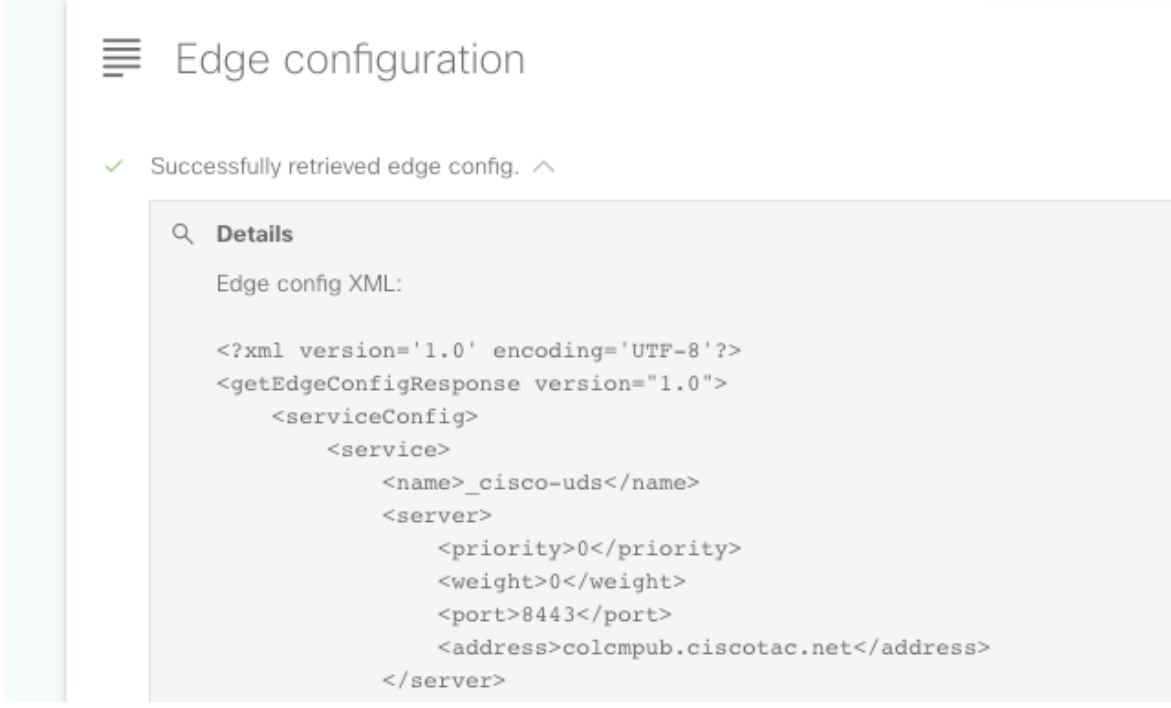

#### UDS-Server

Für jeden Edge-Server, der ausgewählt werden kann, werden die in get\_edge\_config zurückgegebenen UDS-Server einzeln getestet, bis entweder ein funktionierender Server gefunden wird oder alle Server ausfallen.

### **Tested UDS servers**

 $\checkmark$  colcmpub.ciscotac.net

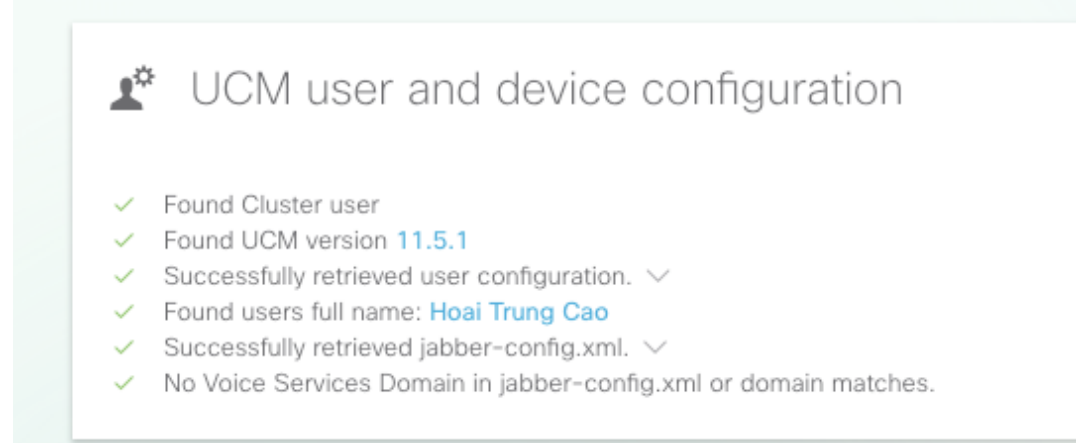

#### IM&P-Server

Für jeden Edge-Server, der im Abschnitt Edge Servers ausgewählt werden kann, werden die IM&P-Server (die aus dem Serviceprofil abgerufen werden) einzeln getestet, bis entweder ein funktionierender Server gefunden wird oder alle ausfallen.

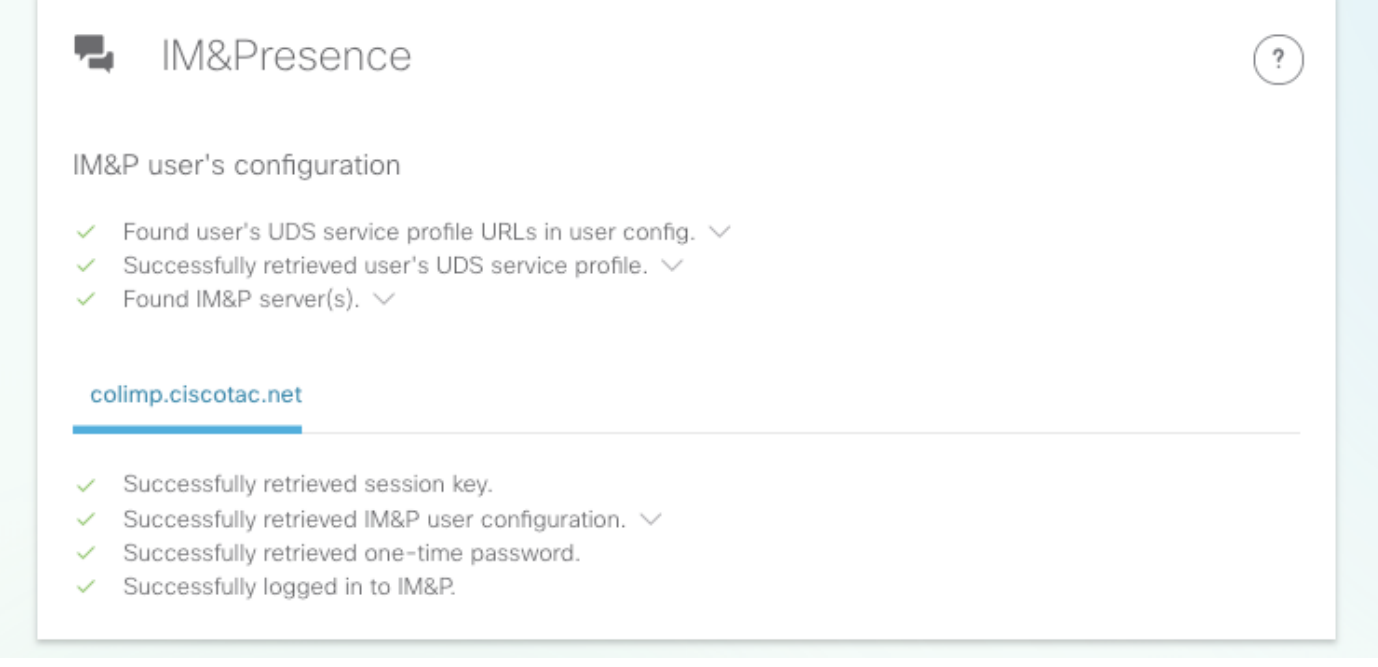

#### Softphone-Registrierung

Für jeden Edge-Server, der im Abschnitt "Edge Servers" ausgewählt werden kann, wird die Softphone-Registrierung getestet. Der getestete Softphone-Typ hängt von den Geräten ab, die dem Benutzer zugeordnet sind. Befolgen Sie die folgende Liste mit den Prioritäten: CSF, BOT, TCT, TAB. Für den ausgewählten Edge-Server werden die Exp-C-Server (wie von get\_edge\_config zurückgegeben) und der Unified CM-Server (wie in der CUCM-Gruppe konfiguriert) getestet, bis eine Kombination funktioniert oder alle Server ausfallen.

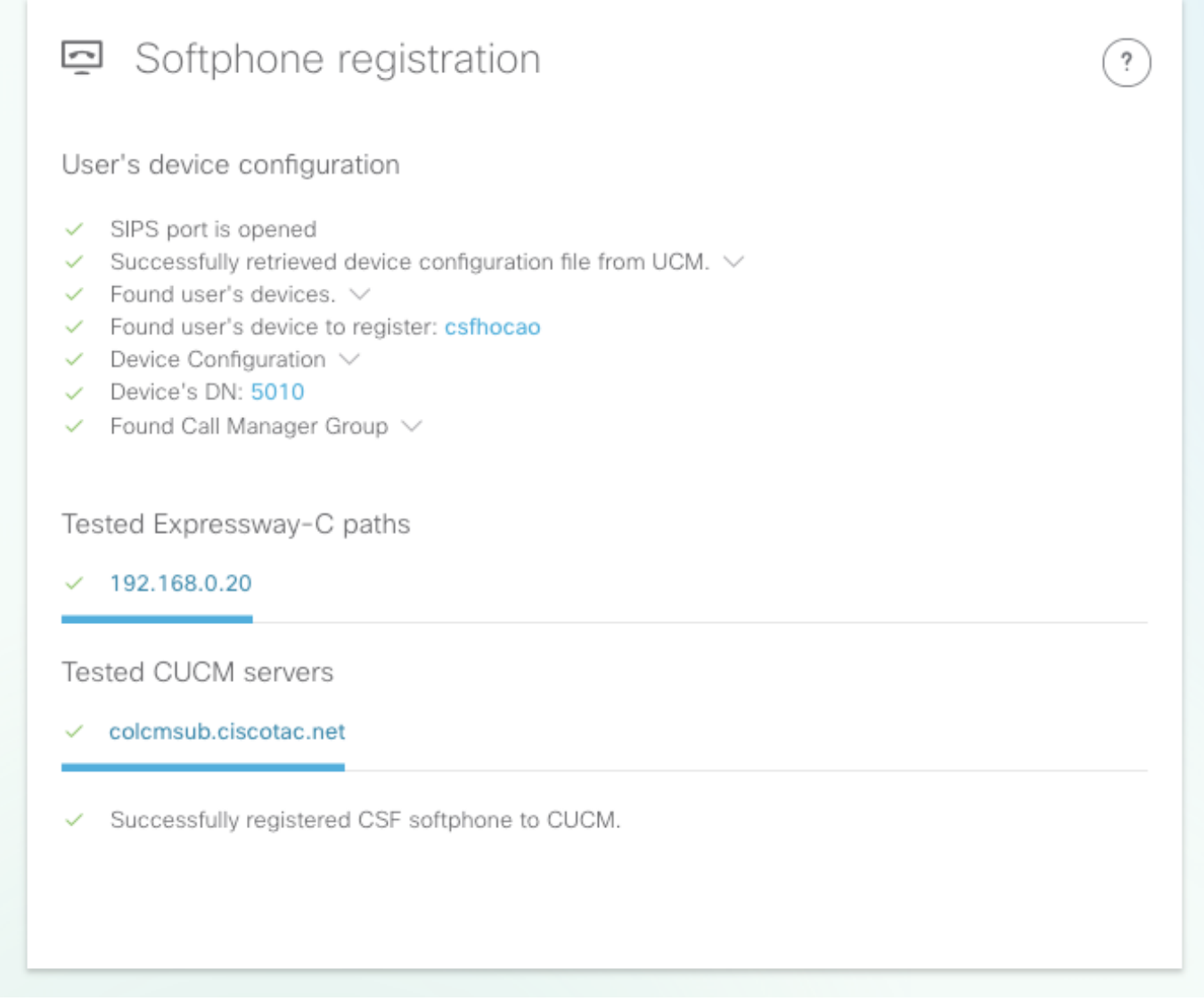

Schritt 2: Nachdem Sie ermittelt haben, wo der Anmeldevorgang fehlschlägt, können Sie mithilfe der [am häufigsten auftretenden Probleme](/content/en/us/support/docs/unified-communications/expressway/118798-technote-cucm-00.html) am [Collaboration Edge](/content/en/us/support/docs/unified-communications/expressway/118798-technote-cucm-00.html) feststellen, ob sie mit einem der bekannten Probleme übereinstimmen.

Informationen zur [Installation eines Serverzertifikats auf einem Expressway](https://video.cisco.com/detail/videos/collaboration/video/5820049814001/installing-a-server-certificate-to-an-expressway?autoStart=true) (Video) finden Sie unter Zertifikate [für Collaboration Edge \(MRA\)](/content/en/us/support/docs/unified-communications/expressway/213872-configure-and-troubleshoot-collaboration.html) oder [Installieren eines Serverzertifikats](https://video.cisco.com/detail/videos/collaboration/video/5820049814001/installing-a-server-certificate-to-an-expressway?autoStart=true) über CSA.

Wenn Sie einen einzigen Netzwerkschnittstellen-Controller (NIC) mit statischer Network Address Translation (NAT) auf dem Exp-E verwenden und eine Adaptive Security Appliance (ASA) verwenden, lesen Sie [Configure NAT Reflection On the ASA For the VCS Expressway](/content/en/us/support/docs/security/ios-network-address-translation-nat/212392-configure-nat-reflection-on-the-asa-for.html) [TelePresence Devices](/content/en/us/support/docs/security/ios-network-address-translation-nat/212392-configure-nat-reflection-on-the-asa-for.html), um sicherzustellen, dass die NAT-Reflektion korrekt konfiguriert ist.

Schritt 3: Wenn Sie Ihr Problem nicht beheben konnten, öffnen Sie ein Ticket im Technical Assistance Center (TAC) mit Expressway-Protokollen und einem Problembericht.

- [Herunterladen von Expressway Diagnostic Logs und Packet Captures](https://video.cisco.com/detail/videos/collaboration/video/5810207301001/downloading-expressway-diagnostic-logs-and-packet-captures?autoStart=true) (Video)
- [Jabber Desktop-Problembericht](https://video.cisco.com/detail/video/5858767972001/obtaining-jabber-desktop-problem-report?autoStart=true&q=MRA) (Video)